## **録画一覧から再生する■**

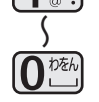

メニュー

製造元

# パナソニック株式会社

© Panasonic Corporation 2012

# **かんたん操作ガイド**

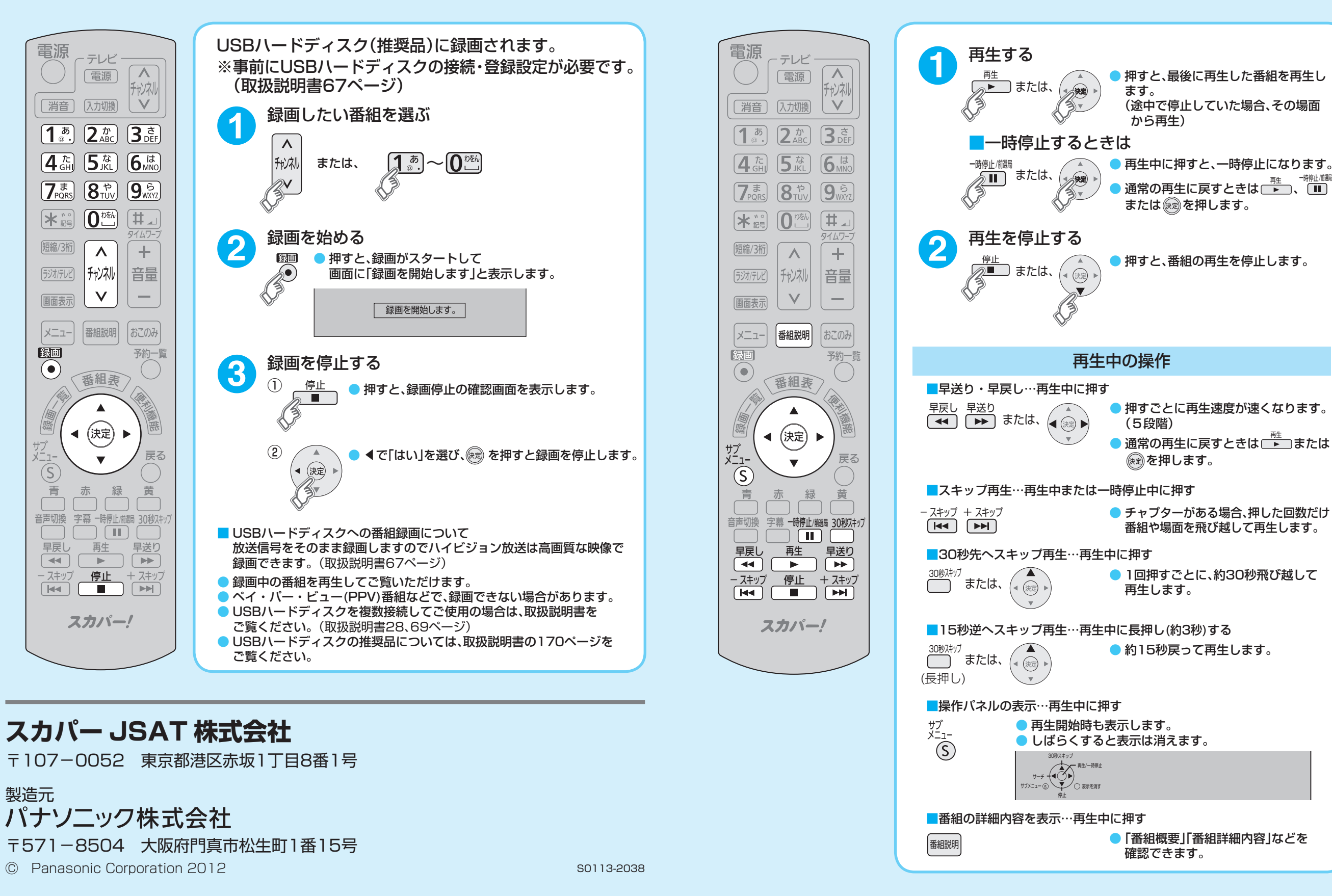

## **録画した番組を再生する ■見ている番組を即時録画する■**

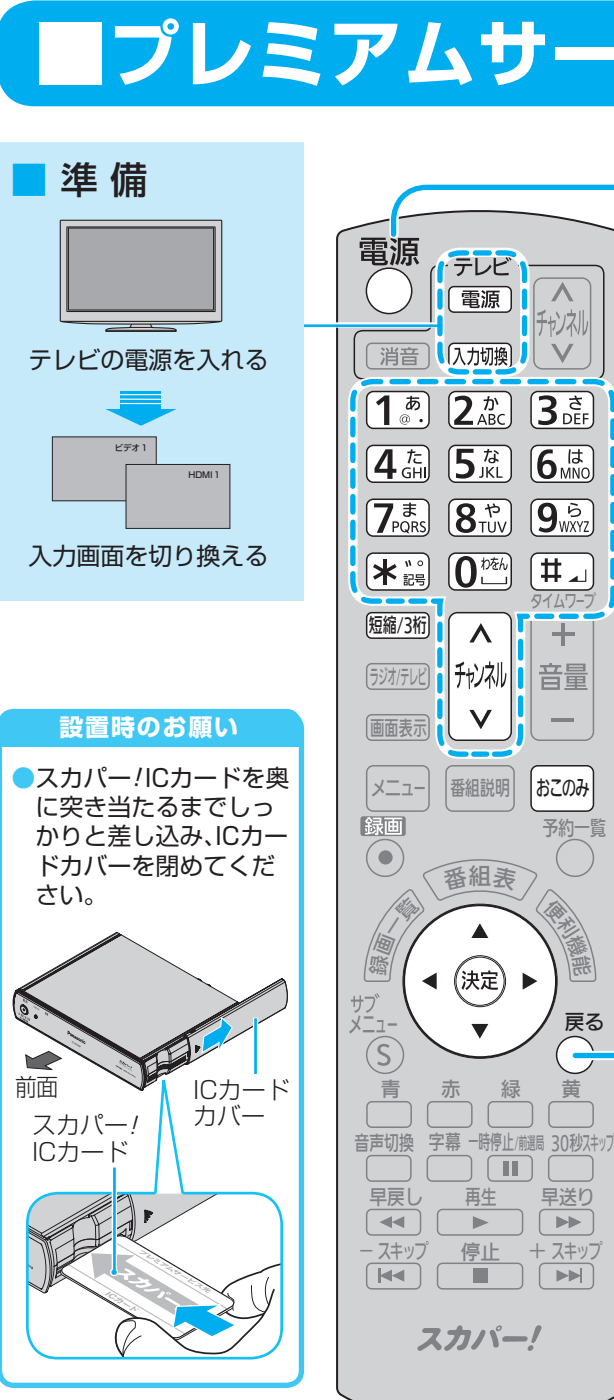

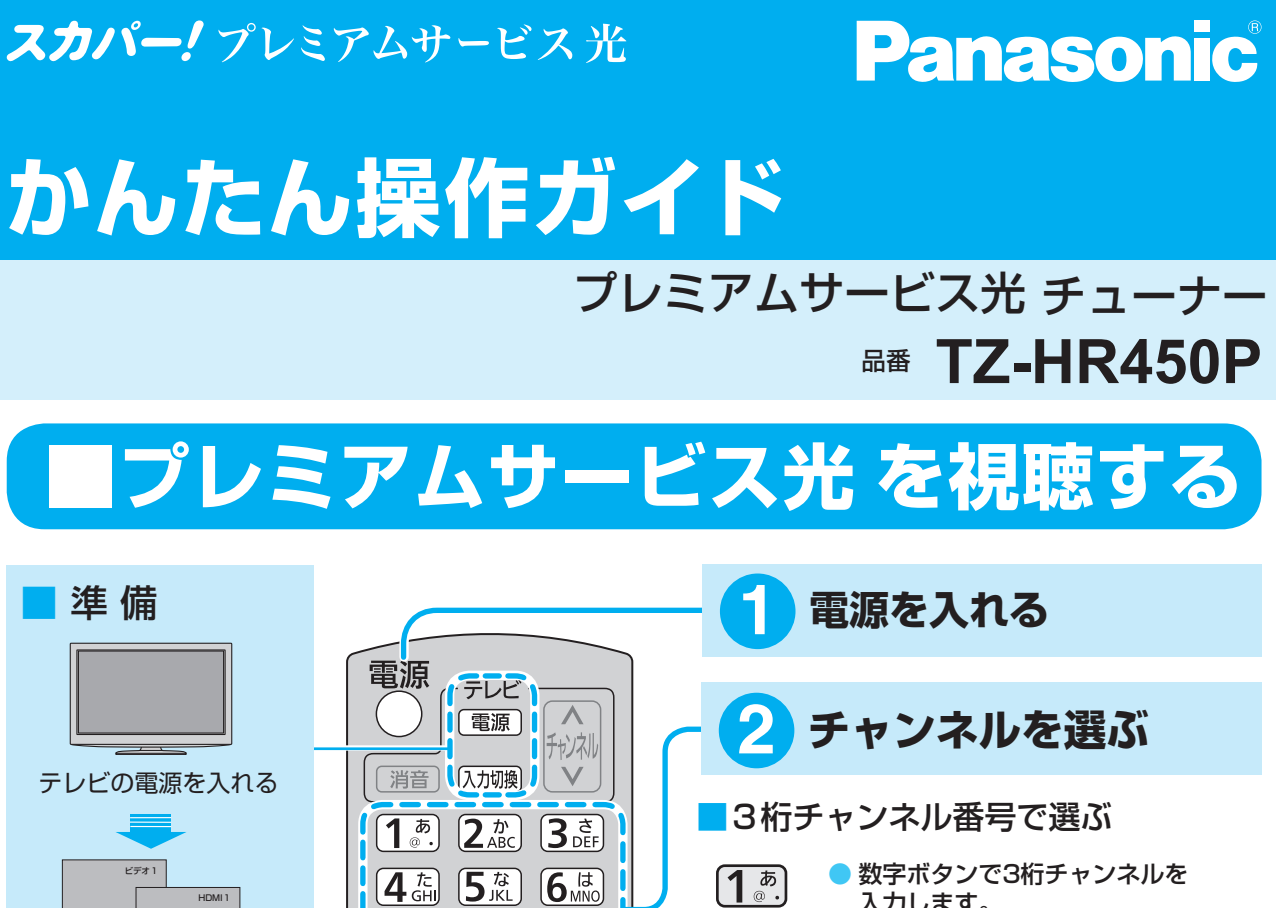

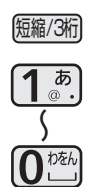

 $\overline{\mathsf{v}}$ 

●「短縮/3桁」ボタンを押し、数字ボタン を押すとボタンに登録したチャンネル 。が選局されます (取扱説明書152ページ)

### ■順送りで選ぶ

● 押すたびに選局対象のチャンネルが 順送りで選局されます。

つ前の画面に戻る1 **困ったときは**

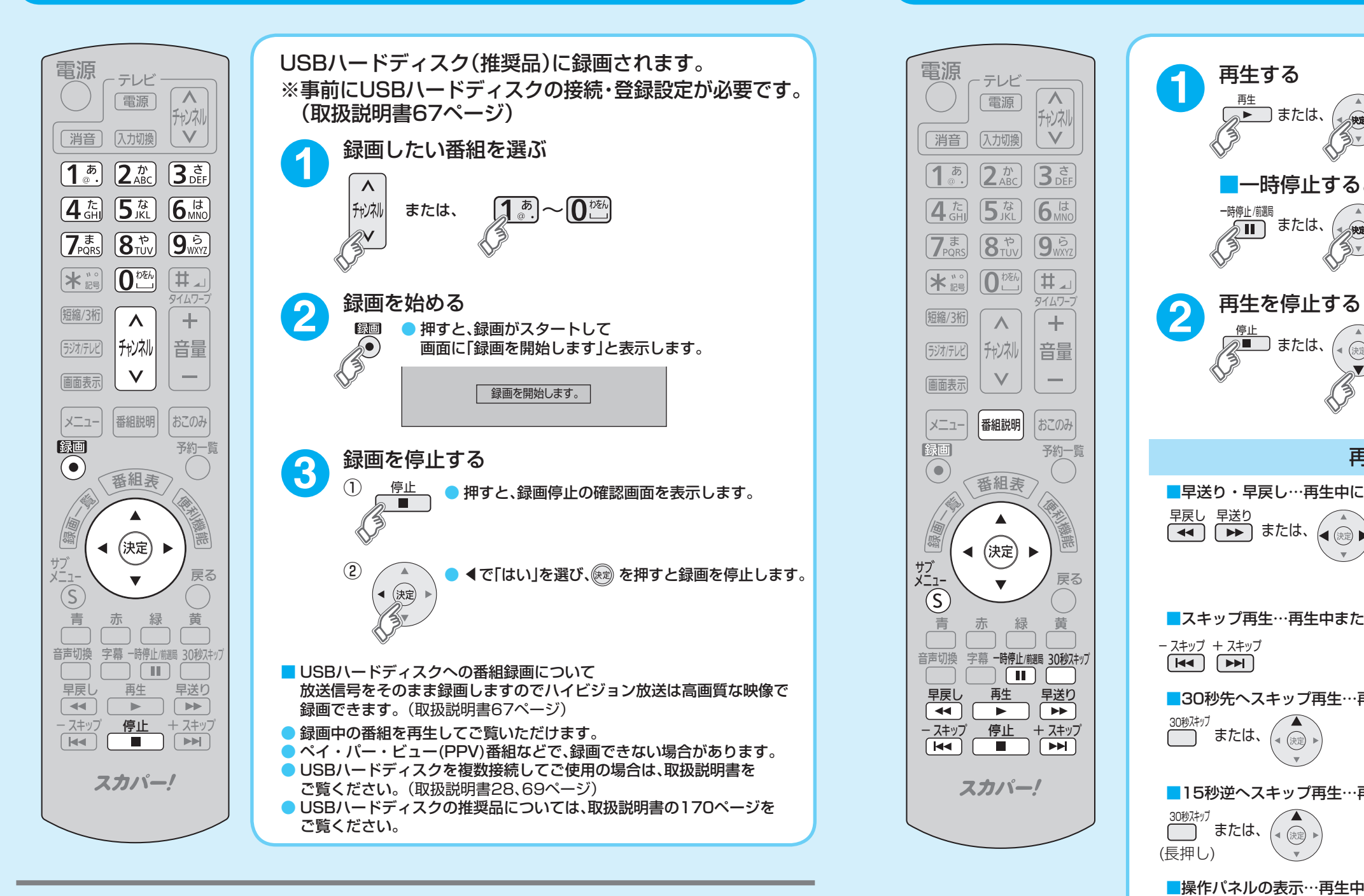

## スカパー JSAT 株式会社

〒107-0052 東京都港区赤坂1丁目8番1号

。入力します

例) Ch.200の場合  $\boxed{\mathbf{2}^{D}_{\text{ABC}}} \rightarrow \boxed{\mathbf{0}^{D\bar{k}k}} \rightarrow \boxed{\mathbf{0}^{D\bar{k}k}}$ 

### ■おこのみチャンネル選局で選ぶ

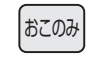

●「おこのみ」ボタンを押し、見たい番組 を選んで、「決定」ボタンを押します。

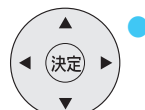

● おこのみチャンネルの設定が必要です。 おこのみチャンネル選局の設定につい ては…(かんたん操作ガイド裏面)

### ■リモコンチャンネル(短縮)で選ぶ

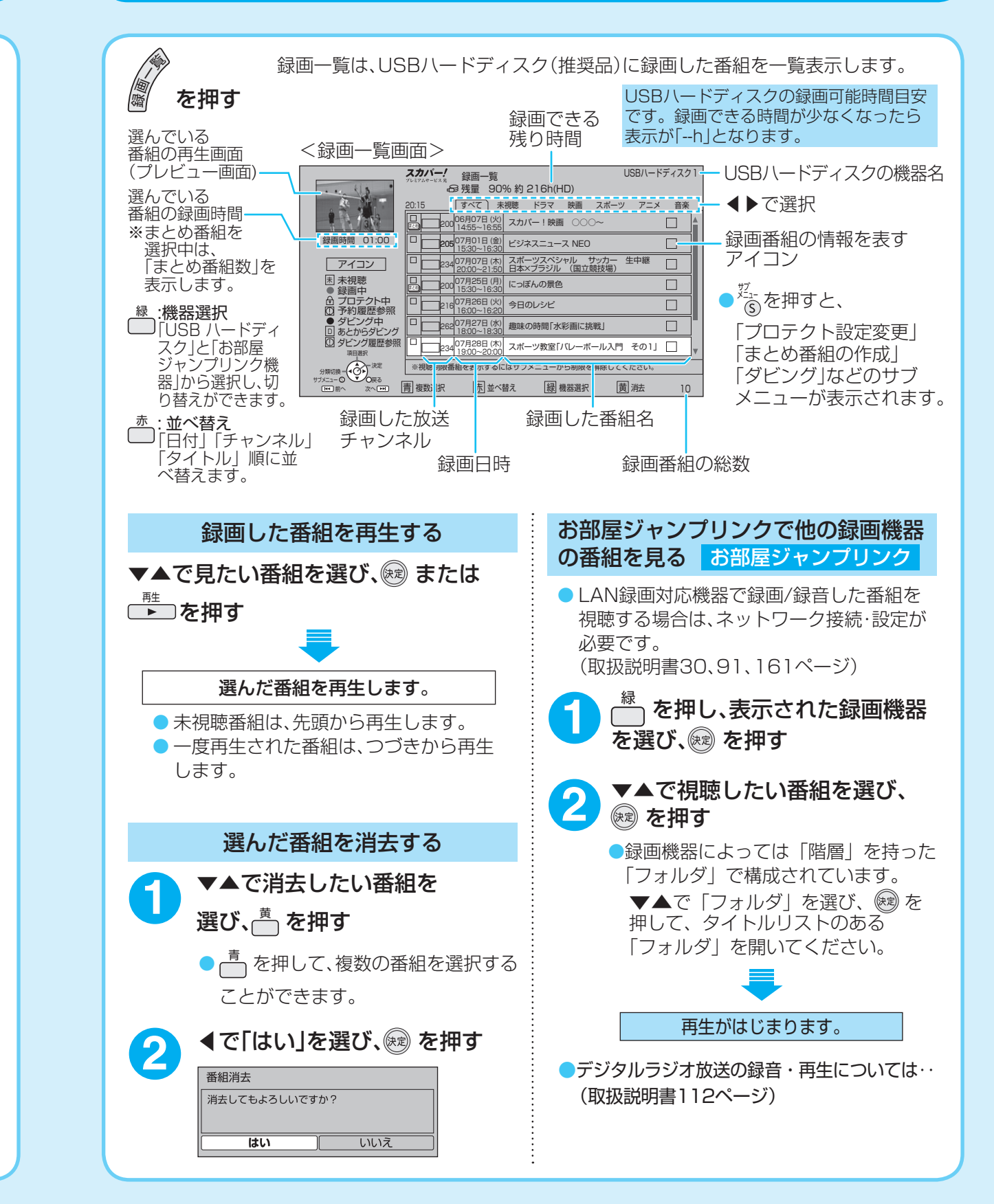

### スカパー! プレミアムサービス光

。さい

前面

 $\sum$ 

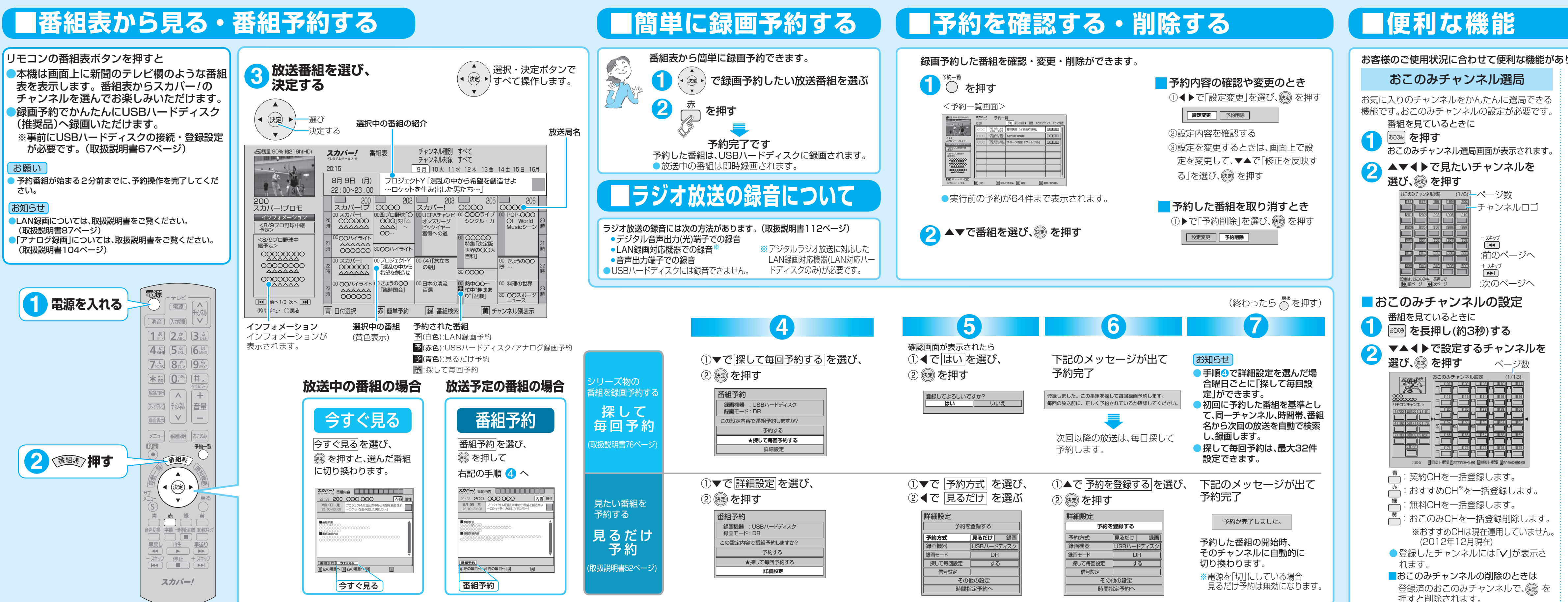

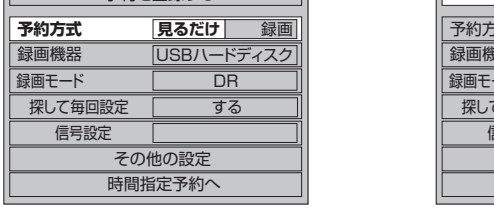

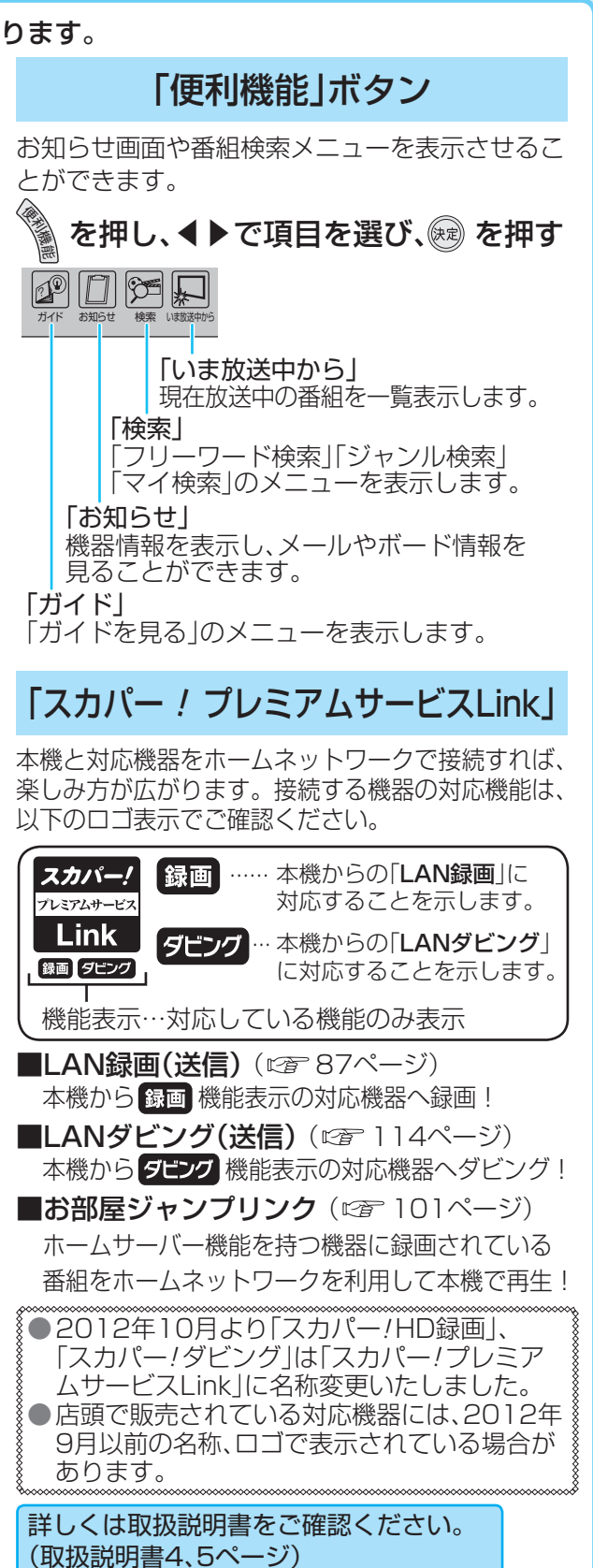